# 사용 설명서 (일본\_501HW)

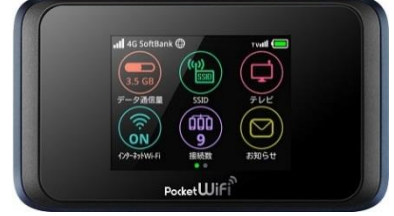

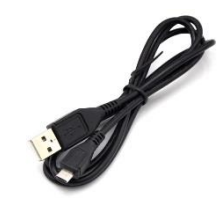

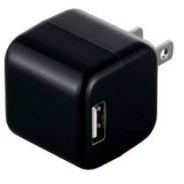

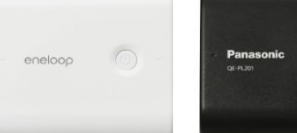

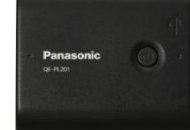

# 포켓와이파이 USB케이블 충전아답터 보조배터리(유료)

microUSB케블・충전아답터는 일체형 일 수 있으며 고객님의 주문 내역에 따라 부속품이 변경 될 수 있습니다

각 부분 명칭 및 기능

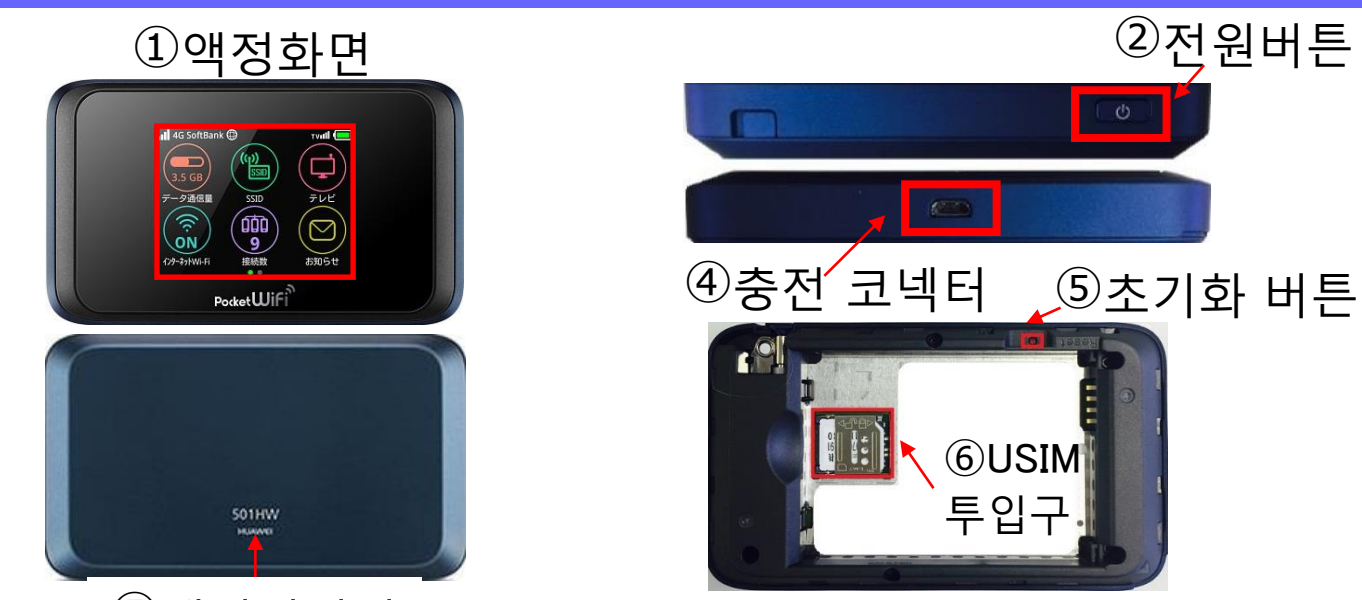

## $<sup>5</sup>$ 배터리커버</sup>

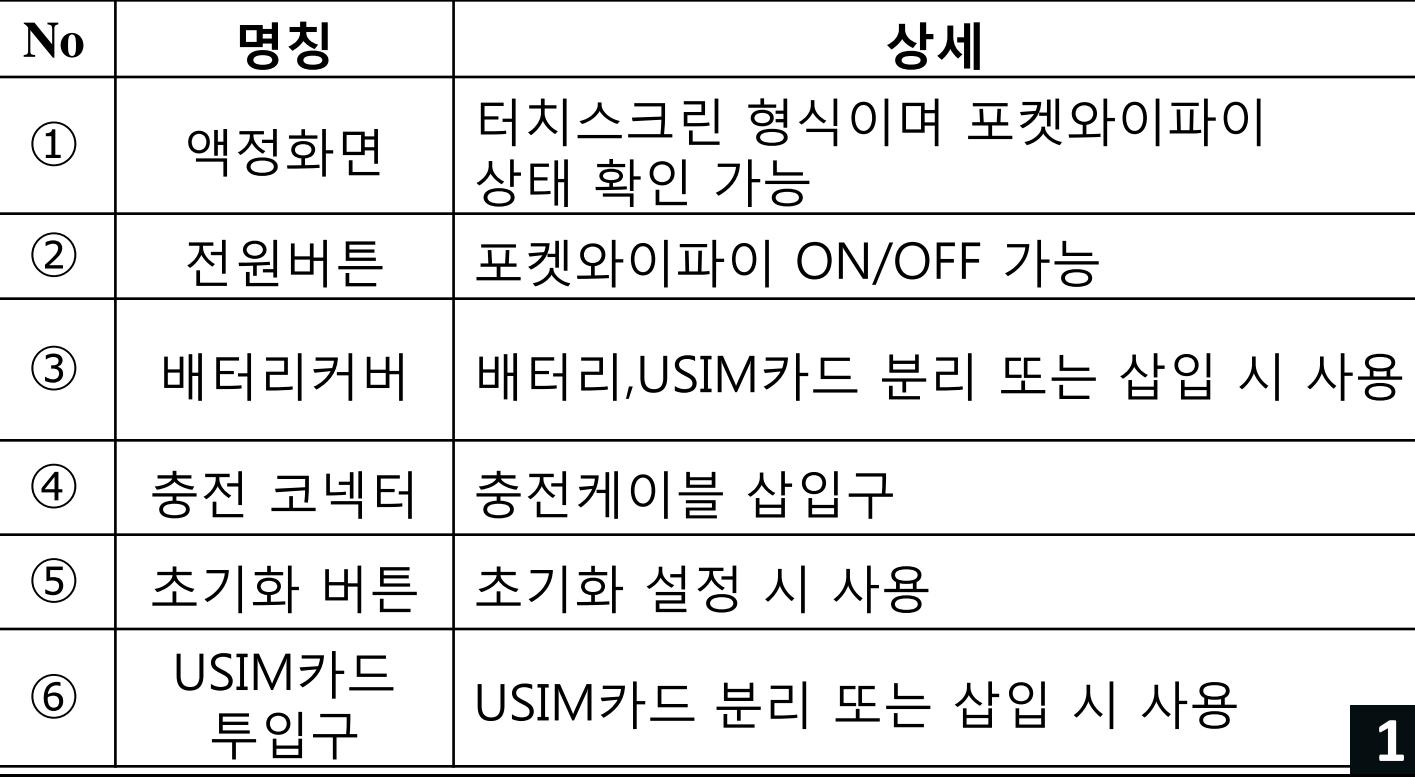

## 인터넷 접속 전 ※포켓와이파이 확인 ※

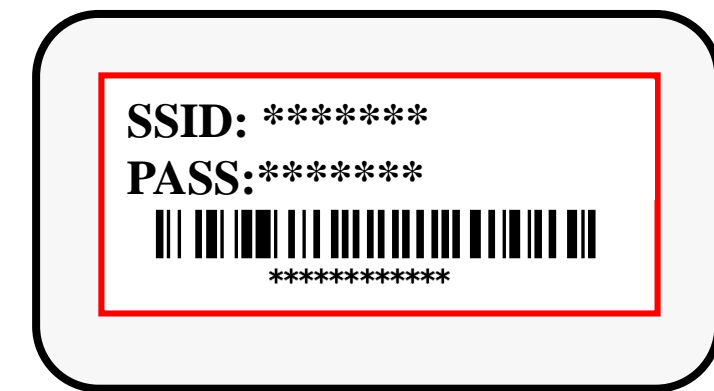

본체 뒷면의 스티커에 기재되어 있는 SSID와 PASS를 확인해 주세요.

#### Wi-Fi 접속방법 iPhone・iPod touch・iPad(iOS)

接続

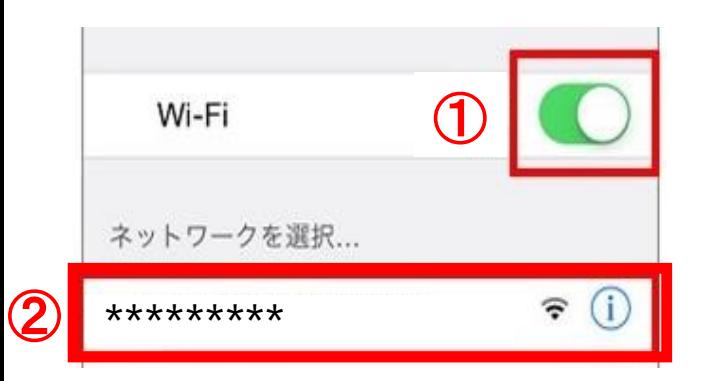

キャンセル パスワード入力

パスワード •••••••0

① 휴대폰 설정 > Wi-Fi ON

② 접속 가능한 WiFi가 표시되면, 포켓와이파이에 기재 된 SSID를 선택합니다.

③ 패스워드 입력란에 포켓와이파이에 기재 된 PASS를 입력 해 주세요

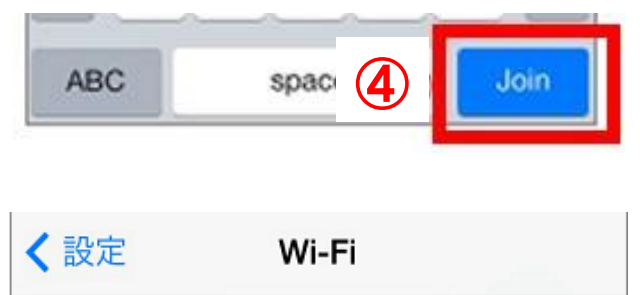

 $\bigcirc$ 

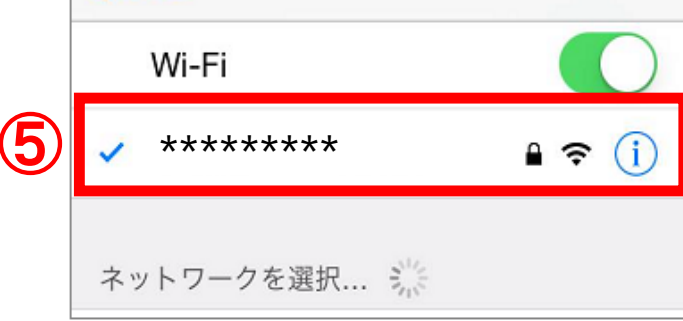

④ 'Join'또는 접속을 선택

⑤ Wi-Fi접속완료. ※ 접속이 완료되면 선택된 SSID의 옆부분에 체크표시가 나타납니다.

## 단말기 화면 상세

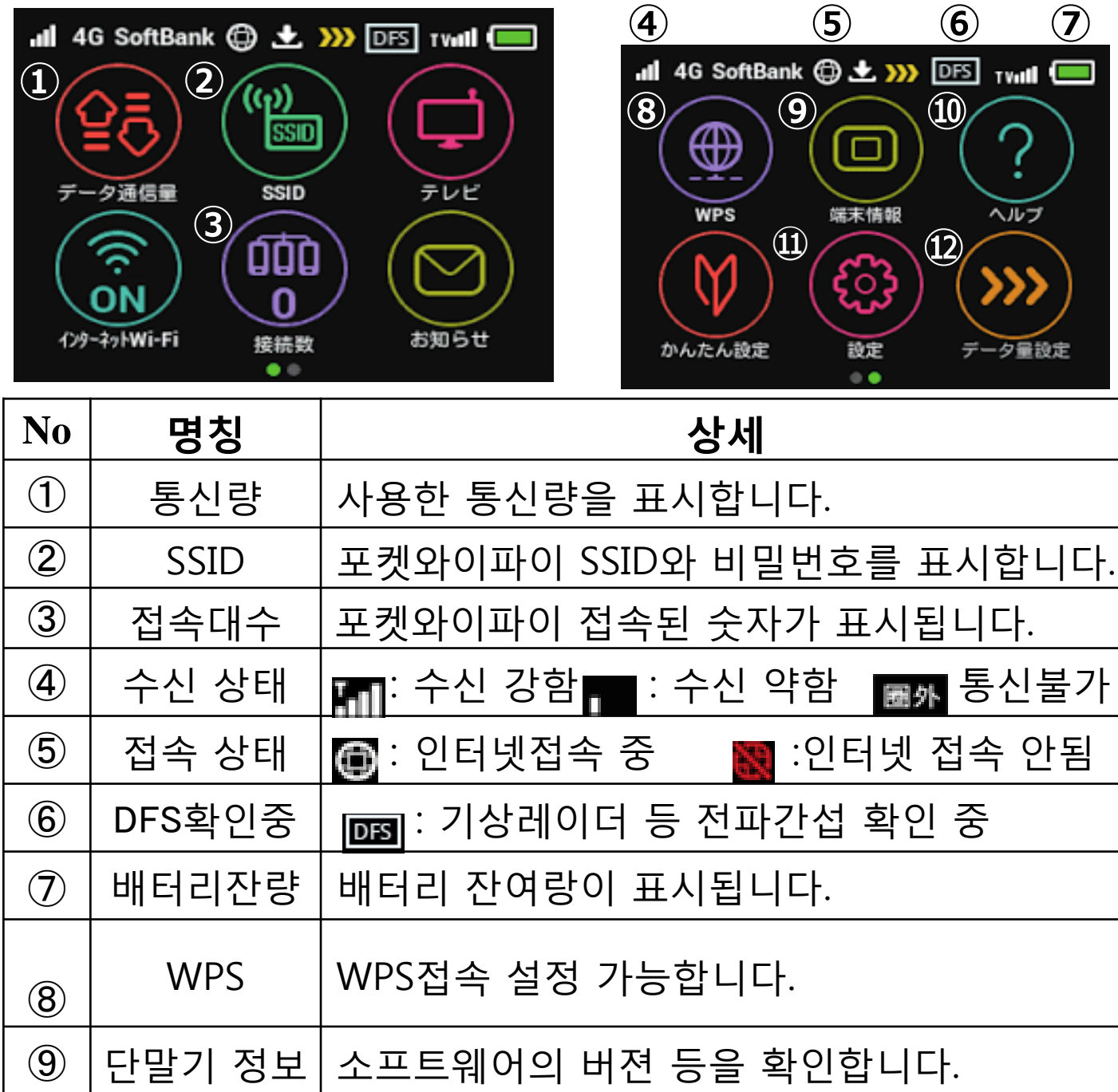

⑩ │ 도움말 │각종 아이콘에 대해 확인 가능합니다.

⑫

이용

데이터

⑪ 설정 각종 설정을 할 수 있습니다. 설정 변경으로 인터넷 접속이 안될 경우도 있으므로 변경 시 주의하세요.

※상태바에서만 표시됩니다.

vall **E** 

ルフ

量設定

Wi-Fi 접속방법 Android(안드로이드)

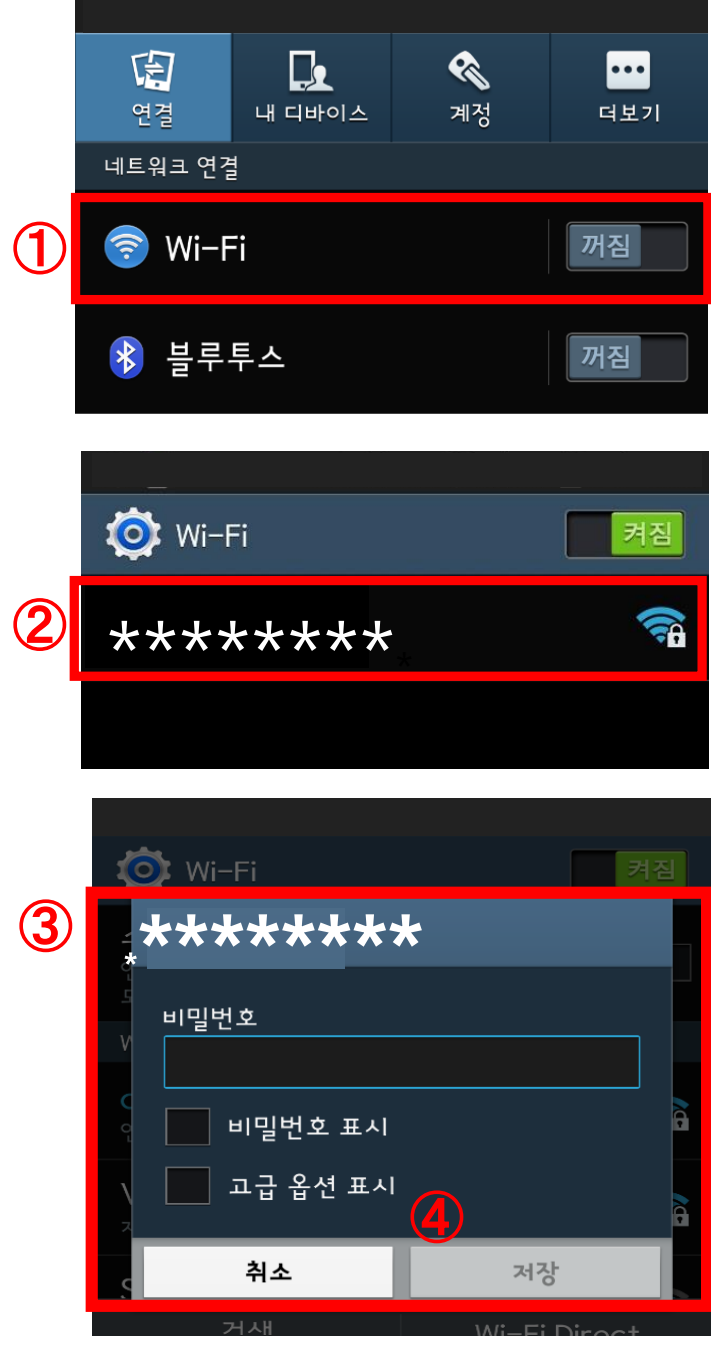

### ① 휴대폰 설정 > Wi-Fi 켜짐

② 접속 가능한 WiFi가 표시되면, 포켓와이파이에 기재 된 SSID를 선택합니다.

③ 패스워드 입력란에 포켓와이파이에 기재 된 PASS를 입력 해 주세요

④ 연결 또는 저장을 선택

⑤ Wi-Fi접속완료.

※ 접속이 완료되면 선택된 SSID 부분에 <연결됨>으로 표시

#### 보조배터리 잔량 확인방법

아래는 보조배터리(유료 옵션)를 렌탈하신 분에 한해 확인 부탁드립니다. 렌탈 받으시는 보조배터리의 타입에 관계없이 동일한 패턴으로 잔량 확인 가능합니다.

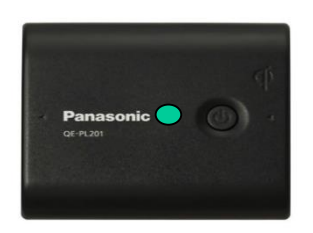

사용가능  $(100\% \sim 70\%)$ 

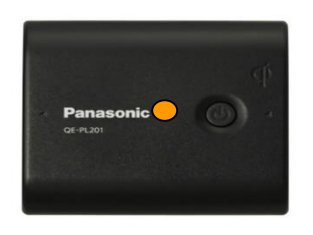

사용가능  $(70\% \sim 40\%)$ 

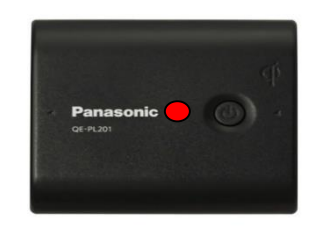

충전필요 (40%~0%) **4**